bitget交易所官方下载(纯净版APP)方法

Andriod 系统安装教程

1、登录官网,点击 "Android" 安装包,下载完成后按照系统引导安装即可。

2、当您在安装或使用过程中遇到任何问题,请点击 "帮助" 联系客服。

iOS系统安装教程

1、准备一个非限制国家或地区 (美国、中国香港等)的 Apple ID, 在 App Store 切换 Apple ID。

2、打开 App Store

应用,点击右上角的头像,退出登录,使用美国或香港地区的 Apple ID 登录。(如果提示"无法登录",可能是您近期切换账号过于频繁。您可以更换 ID 或者几小时后重试。如果 ID 被锁定,则需要进行验证或更换 ID 后再试。)

 3、登录成功后,会自动跳转至 ID 对应地区的 App Store。在 App Store 中搜索"Bitget",点击"GET"即可开始安装。

4、回到桌面即可看到 Bitget App 已安装成功。

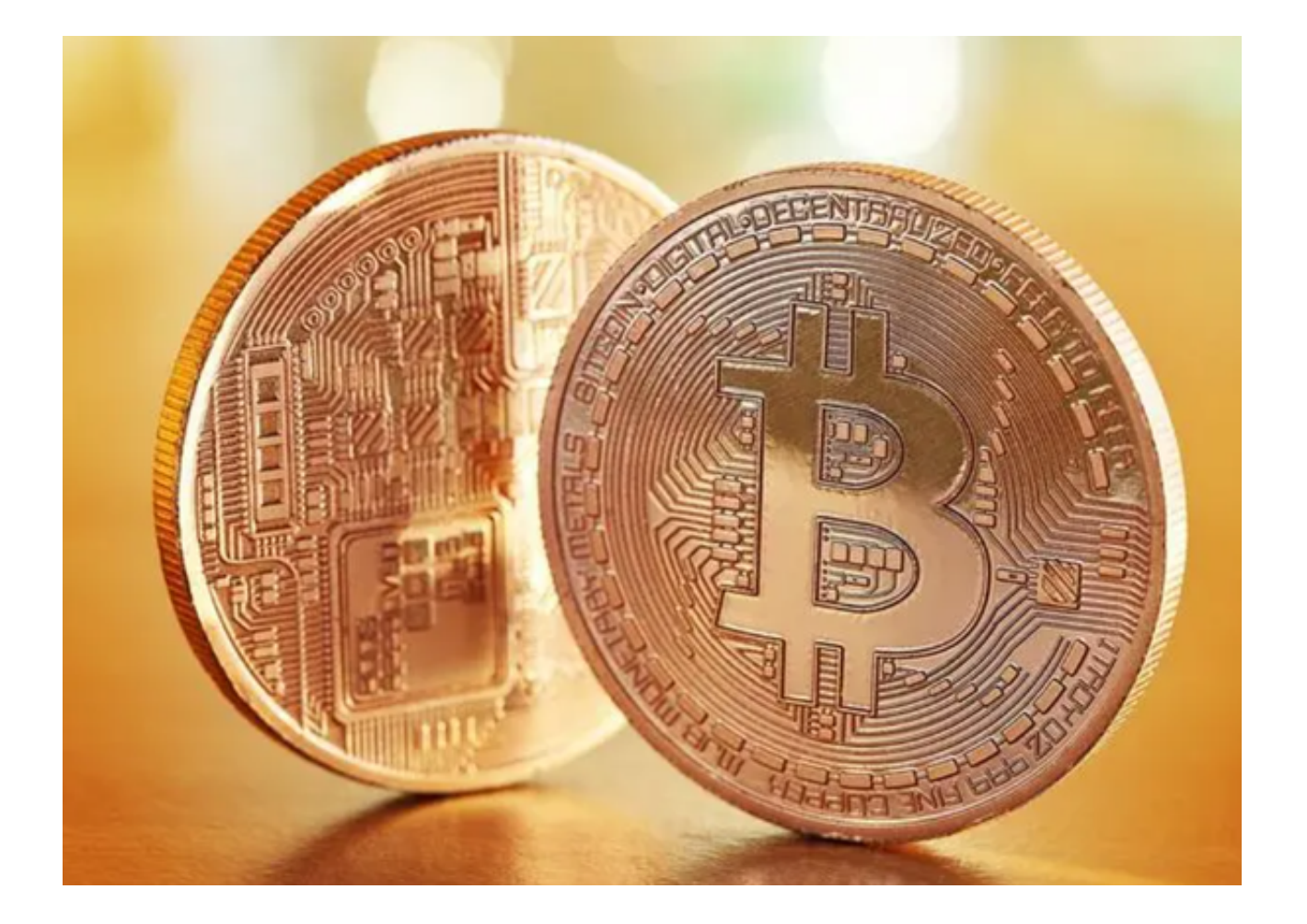

## Bitget交易所介绍

 关于Bitget交易所,对于玩币时间较久的人来说都有一些基础的了解。它作为世界 领先的加密货币交易所之一,长久以来Bitget的任务就是启动人们持有加密货币并 与未来建立联系。

 Bitget成立于2018年,为我们的全球用户群提供全面而安全的交易方式。以社群 交易为核心,Bitget已经累计拥有来自全球100多个国家超过800万名用户,380,0 00粉丝及80,000位专业亨交易。Bitget 被CoinGecko 评为全球生物产品交易量前 五名,仅在2021年就已经产生了超过1000亿美元的交易量。

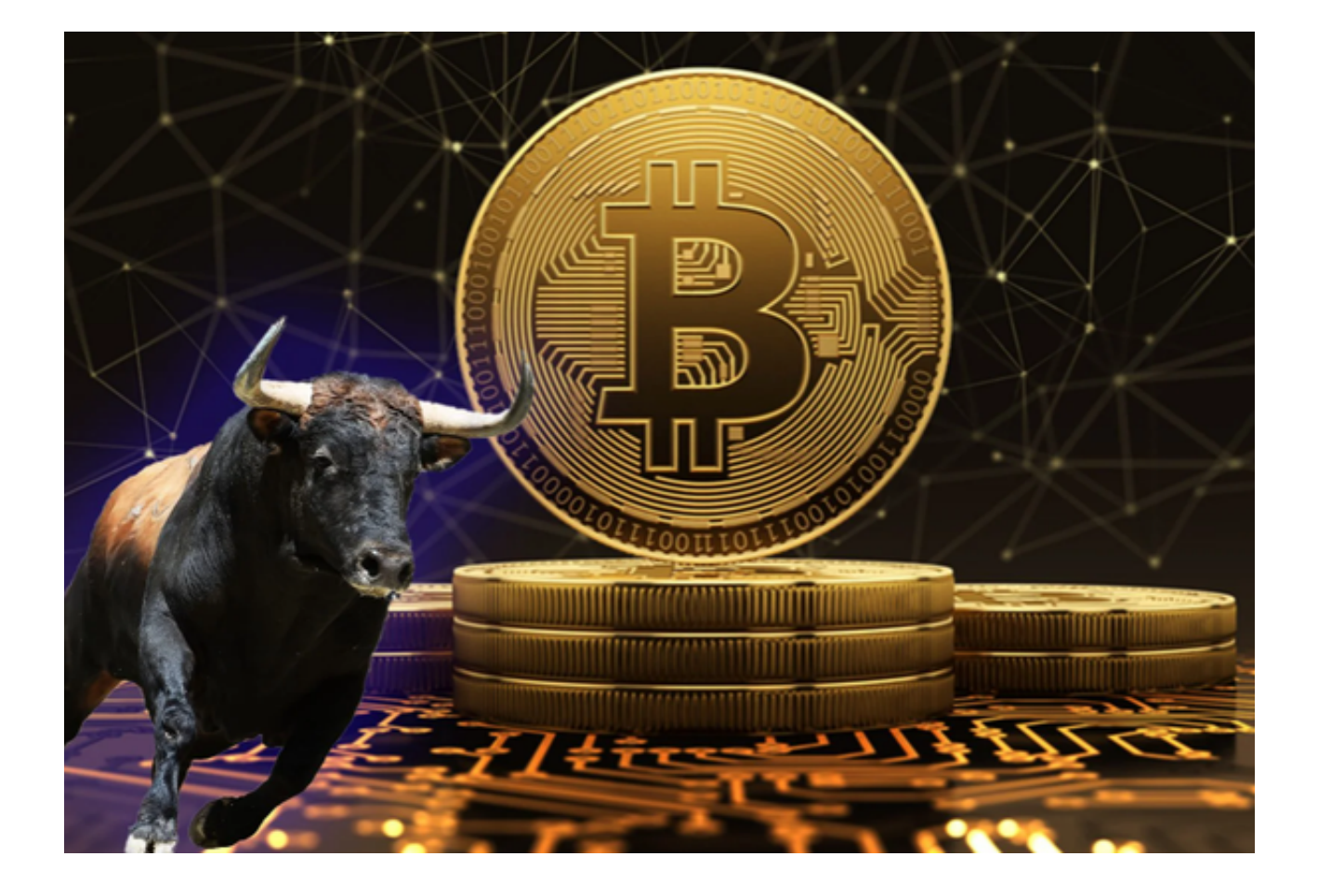

Bitget交易所钱包

为了保证交易者的权益,Bitget采用了冷/热钱包分离存储的解决方案,它们各有 特点。

冷钱包:

- 1. 不触网,降低攻击风险。
- 2. 多重签名,多次授权。
- 3. 异地备份,减少意外风险。
- 4. 重要数据分段保存在银行保险柜。

热钱包:

1. 私钥存储的安全性:使用非对称密钥对执行数字签名操作, 以确保数据的完整

性。使用已经过FIPS 140-2 验证或正在验证的硬件安全模块(HSM) 来生成密钥并对其进行保护。

2. 钱包服务与外部物理隔离,多重网络隔离。

3. 多重校验:每笔提币在钱包签名之前, 经过业务系统多重风控审核。

 4. 大数据风控系统:预防异常充值和提现的行为,如IP异常、设备ID异常、充提 币地址异常、用户行为异常等。

5. 系统全局对账, 实时监控资产变化。

## ම bitget 合约崛起新势力

 bitget交易所官方下载(纯净版APP)方法以及bitget交易所相关知识已经分享完 了。